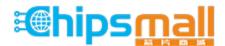

Chipsmall Limited consists of a professional team with an average of over 10 year of expertise in the distribution of electronic components. Based in Hongkong, we have already established firm and mutual-benefit business relationships with customers from, Europe, America and south Asia, supplying obsolete and hard-to-find components to meet their specific needs.

With the principle of "Quality Parts, Customers Priority, Honest Operation, and Considerate Service", our business mainly focus on the distribution of electronic components. Line cards we deal with include Microchip, ALPS, ROHM, Xilinx, Pulse, ON, Everlight and Freescale. Main products comprise IC, Modules, Potentiometer, IC Socket, Relay, Connector. Our parts cover such applications as commercial, industrial, and automotives areas.

We are looking forward to setting up business relationship with you and hope to provide you with the best service and solution. Let us make a better world for our industry!

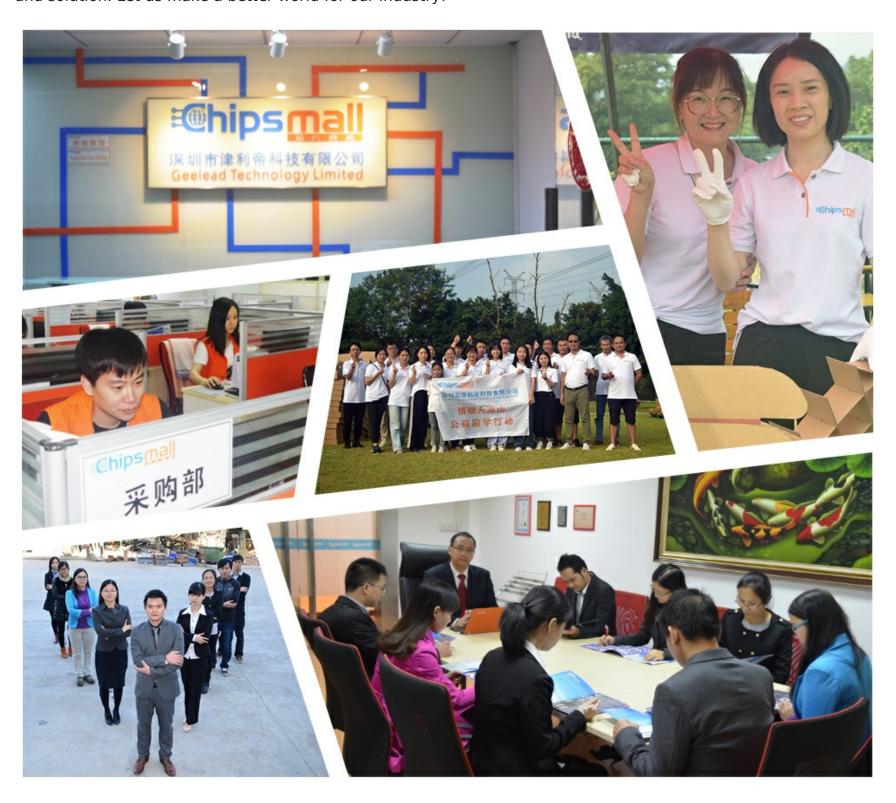

# Contact us

Tel: +86-755-8981 8866 Fax: +86-755-8427 6832

Email & Skype: info@chipsmall.com Web: www.chipsmall.com

Address: A1208, Overseas Decoration Building, #122 Zhenhua RD., Futian, Shenzhen, China

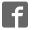

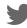

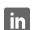

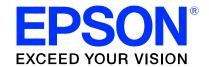

# S1D13742 Mobile Graphics Engine

# S5U13742P00C100 Evaluation Board User Manual

Document Number: X63A-G-002-01

Status: Revision 1.0

Issue Date: 2007/08/15

#### Evaluation Board/Kit and Development Tool Important Notice

- This evaluation board/kit or development tool is designed for use for engineering evaluation, demonstration, or development purposes only. Do not use it for other purposes. It is not intended to meet the requirements of design for finished products.
- 2. This evaluation board/kit or development tool is intended for use by an electronics engineer and is not a consumer product. The user should use it properly and in a safe manner. Seiko Epson does not assume any responsibility or liability of any kind of damage and/or fire caused by the use of it. The user should cease to use it when any abnormal issue occurs even during proper and safe use.
- 3. The part used for this evaluation board/kit or development tool may be changed without any notice.

#### **NOTICE**

No part of this material may be reproduced or duplicated in any form or by any means without the written permission of Seiko Epson. Seiko Epson reserves the right to make changes to this material without notice. Seiko Epson does not assume any liability of any kind arising out of any inaccuracies contained in this material or due to its application or use in any product or circuit and, further, there is no representation that this material is applicable to products requiring high level reliability, such as, medical products. Moreover, no license to any intellectual property rights is granted by implication or otherwise, and there is no representation or warranty that anything made in accordance with this material will be free from any patent or copyright infringement of a third party. When exporting the products or technology described in this material, you should comply with the applicable export control laws and regulations and follow the procedures required by such laws and regulations. You are requested not to use, to resell, to export and/or to otherwise dispose of the products (and any technical information furnished, if any) for the development and/or manufacture of weapon of mass destruction or for other military purposes.

All brands or product names mentioned herein are trademarks and/or registered trademarks of their respective companies.

©SEIKO EPSON CORPORATION 2007 - 2012, All rights reserved.

# **Table of Contents**

| 1 | Introduction                                                    |
|---|-----------------------------------------------------------------|
| 2 | Features                                                        |
| 3 | Installation and Configuration                                  |
|   | 3.1 Configuration DIP Switch                                    |
|   | 3.2 Configuration Jumpers                                       |
| 4 | Technical Description                                           |
|   | 4.1 Power                                                       |
|   | 4.1.1 Power Requirements                                        |
|   | 4.1.2 Voltage Regulators                                        |
|   | 4.1.3 S1D13742 Power                                            |
|   | 4.2 Clocks                                                      |
|   | 4.3 Reset                                                       |
|   | 4.4 Power Save                                                  |
|   | 4.5 Host Interface                                              |
|   | 4.5.1 Direct Host Bus Interface Support                         |
|   | 4.5.2 Connecting to the Epson S5U13U00P00C100 USB Adapter Board |
|   | 4.6 LCD Panel Interface                                         |
|   | 4.7 GPIO Connections                                            |
| 5 | Parts List                                                      |
| 6 | Schematic Diagrams                                              |
| 7 | Board Layout                                                    |
| 8 | References                                                      |
|   | 8.1 Documents                                                   |
|   | 8.2 Document Sources                                            |
| 9 | Technical Support                                               |
|   | 9.1 EPSON Display Controllers (S1D13742)                        |
|   | 9.2 Ordering Information                                        |

#### 1 Introduction

This manual describes the setup and operation of the S5U13742P00C100 Evaluation Board. The evaluation board is designed as an evaluation platform for the S1D13742 Mobile Graphics Engine.

The S5U13742P00C100 evaluation board can be used with many native platforms via the host connector which provides the appropriate signals to support a variety of CPUs. The S5U13742P00C100 evaluation board can also connect to the S5U13U00P00C100 USB Adapter board so that it can be used with a laptop or desktop computer, via USB 2.0.

This user manual is updated as appropriate. Please check the Epson Research and Development Website at www.erd.epson.com for the latest revision of this document before beginning any development.

We appreciate your comments on our documentation. Please contact us via email at documentation@erd.epson.com.

#### 2 Features

The S5U13742P00C100 Evaluation Board includes the following features:

- 121-pin FCBGA S1D13742 Mobile Graphics Engine
- Header with all S1D13742 Host Bus Interface signals
- Headers for connection to the S5U13U00P00C100 USB Adapter board
- Headers for connecting to LCD panels
- Header for S1D13742 GPIO pins (optional)
- On-board 4MHz oscillator
- 14-pin DIP socket (if a clock other than 4MHz must be used)
- 3.3V input power
- On-board voltage regulator with 1.5V output
- On-board voltage regulator with adjustable 6~24V output, 40mA max., to provide power for LED backlight of LCD panels.

# 3 Installation and Configuration

The S5U13742P00C100 evaluation board incorporates a DIP switch, jumpers, and 0 ohm resistors which allow it to be used with a variety of different configurations.

#### 3.1 Configuration DIP Switch

The S1D13742 has 3 configuration inputs (CNF[2:0]). A DIP switch (SW1) is used to configure CNF[2:0] as described below.

Table 3-1: Summary of Power-On/Reset Options

| SDU13742P00C100  | S1D13742<br>CNF[2:0] Config | Power-On/Reset State          |                               |  |
|------------------|-----------------------------|-------------------------------|-------------------------------|--|
| SW1-[4:1] Config |                             | 1 (ON)                        | 0 (OFF)                       |  |
| SW1-[1]          | CNF0                        | Host Data lines are normal    | Host data lines are swapped   |  |
| SW1-[2]          | CNF1                        | Host Data is 16-bit           | Host data is 8-bit            |  |
| SW1-[3]          | CNF2                        | PIOVDD output current = 6.5mA | PIOVDD output current = 2.5mA |  |
| SW1-[4]          | -                           | not used                      |                               |  |

= Required settings when using S5U13U00P00C100 USB Adapter board

The following figure shows the location of DIP switch SW1 on the S5U13742P00C100 board.

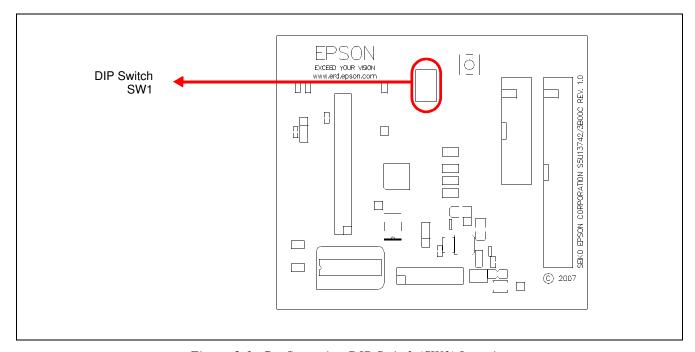

Figure 3-1: Configuration DIP Switch (SW1) Location

### 3.2 Configuration Jumpers

The S5U13742P00C100 has 6 jumpers which configure various board settings. The jumper positions for each function are shown below.

| Jumper | Function      | Position 1-2         | Position 2-3 | No Jumper                   |
|--------|---------------|----------------------|--------------|-----------------------------|
| JP1    | COREVDD       | Normal               | _            | COREVDD current measurement |
| JP2    | PLLVDD        | Normal               | _            | PLLVDD current measurement  |
| JP3    | IOVDD         | Normal               | _            | IOVDD current measurement   |
| JP4    | IOVDD Source  | H1 connector, pin 32 | 3.3VDD       | _                           |
| JP5    | PIOVDD        | Normal               | _            | PIOVDD current measurement  |
| JP6    | PIOVDD Source | H4 connector, pin 8  | 3.3VDD       | _                           |

<sup>=</sup> Required settings when using S5U13U00P00C100 USB Adapter board

#### JP1, JP2, JP3, JP5 - Power Supplies for the S1D13742

JP1, JP2, JP3, JP5 can be used to measure the current consumption of each S1D13742 power supply.

When the jumper is at position 1-2, normal operation is selected.

When no jumper is installed, the current consumption for each power supply can be measured by connecting an ammeter to pin 1 and 2 of the jumper.

The jumper associated with each power supply is as follows:

JP1 for COREVDD JP2 for PLLVDD JP3 for IOVDD JP5 for PIOVDD

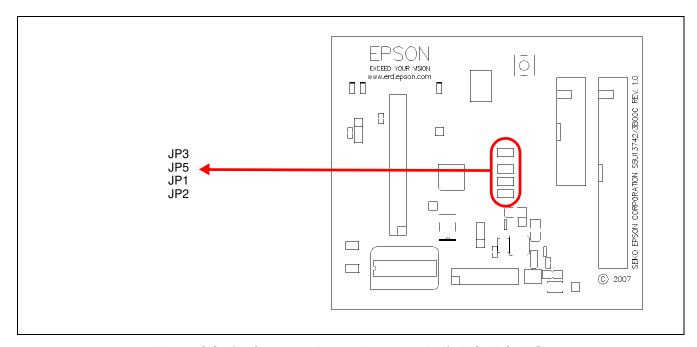

Figure 3-2: Configuration Jumper Locations (JP1, JP2, JP3, JP5)

#### JP4 - IOVDD Source

JP4 is used to select the source for the IOVDD supply voltage.

When the jumper is at position 1-2, the IOVDD voltage must be provided to the H1 connector, pin 32.

When the jumper is at position 2-3, the IOVDD voltage is provided by the 3.3V power supply of the board.

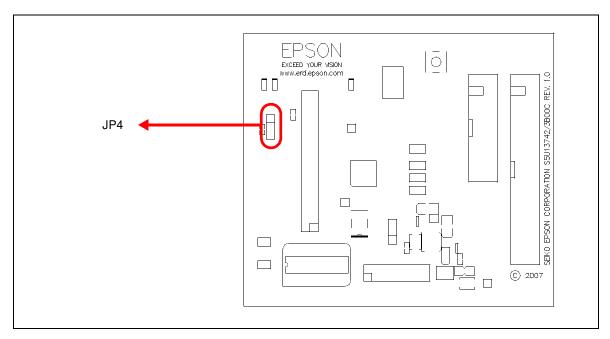

Figure 3-3: Configuration Jumper Location (JP4)

#### JP6 - SIOVDD Source

JP6 is used to select the source for the PIOVDD supply voltage.

When the jumper is at position 1-2, the PIOVDD voltage must be provided to the H4 connector, pin 8.

When the jumper is at position 2-3, the PIOVDD voltage is provided by the 3.3V power supply of the board.

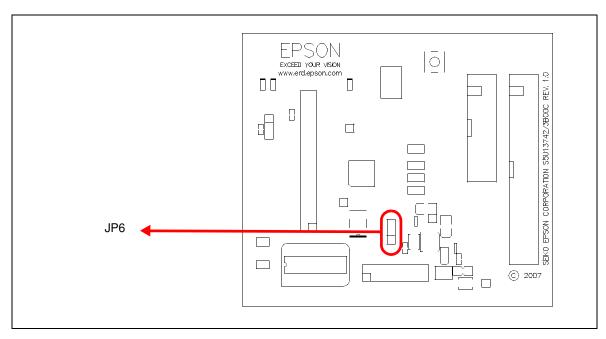

Figure 3-4: Configuration Jumper Location (JP6)

# 4 Technical Description

#### 4.1 Power

#### 4.1.1 Power Requirements

The S5U13742P00C100 evaluation board requires an external regulated power supply (3.3V / 0.5A). The power is supplied to the evaluation board through pin 34 of the H1 header, or pin 5 of the P2 header.

The green LED '3.3V Power' is turned on when 3.3V power is applied to the board.

#### 4.1.2 Voltage Regulators

The S5U13742P00C100 evaluation board has an on-board linear regulator to provide the 1.5V power required by the S1D13742 Mobile Graphics Engine. It also has a step-up switching voltage regulator to generate adjustable 6~24V, which can be used to power the LED backlight on some LCD panels.

#### 4.1.3 S1D13742 Power

The S1D13742 Mobile Graphics Engine requires 1.5V and 1.65~3.6V power supplies.

1.5V power for COREVDD and PLLVDD is provided by an on-board linear voltage regulator.

IOVDD can be in the range of 1.65~3.6V. When JP4 is set to the 2-3 position, IOVDD is connected to 3.3V. If a different voltage is required for IOVDD, set JP4 to the 1-2 position and connect the external power supply to pin 32 of connector H1.

#### Note

If the IOVDD voltage is less than 3.0V, an oscillator working at the selected IOVDD voltage must be used.

PIOVDD is the power used by the LCD interface and can be in the range of 1.65~3.6V. When JP6 is set to the 2-3 position, PIOVDD is connected to 3.3V. If a different voltage is needed for PIOVDD because of the LCD panel requirements, set JP6 to the 1-2 position and connect the external power supply to pin 8 of connector H4.

#### 4.2 Clocks

The clock for the S1D13742 Mobile Graphics Engine is provided by a 4MHz oscillator.

The S5U13742P00C100 evaluation board has a DIP14 footprint for an optional second oscillator, Y2. This is provided for cases requiring a different clock frequency for the S1D13742 Mobile Graphics Engine. To use Y2, an oscillator must be populated in the Y2 footprint and the following board modifications must be made.

- 1. Remove R10 (33 ohm resistor, size 0402) to cut the output of Y1.
- 2. Populate R13 with a 33 ohm resistor, size 0402, to connect the output of Y2 to the CLKI input of the S1D13742 Mobile Graphics Engine.

#### Note

If the board is configured for an IOVDD voltage below 3.0V, an oscillator working at the selected IOVDD voltage must be used at Y2. The on-board 4MHz oscillator is not specified to work below a 3.0V supply voltage.

The S1D13742 MGE can output the input clock on the CLKOUT pin depending on the state of the CLKOUTEN input. Both these signals are available on the H4 connector: CLKOUT on pin 1 and CLKOUTEN on pin 4. On the board the CLKOUTEN pin is pulled down which disables the CLKOUT signal. Note that connector H4 is not populated on the S5U13742P00C100 evaluation board.

#### 4.3 Reset

The S1D13742 Mobile Graphics Engine on the S5U13742P00C100 evaluation board can be reset using a push-button (SW2), or via an active low reset signal from the host development platform (pin 33 on the H1 connector).

#### 4.4 Power Save

The S1D13742 chip has an input called PWRSVE that will enable (when high) or disable (when low) the power save mode. This signal is available on pin 5 of the H4 connector. On the board the PWRSVE pin is pulled down which means power save mode is controlled only by the S1D13742 register setting. Note that connector H4 is not populated on the S5U13742P00C100 evaluation board.

#### 4.5 Host Interface

#### 4.5.1 Direct Host Bus Interface Support

All S1D13742 host interface pins are available on connector H1 which allows the S5U13742P00C100 evaluation board to be connected to a variety of development platforms. For detailed S1D13742 pin mapping, refer to the *S1D13742 Hardware Functional Specification*, document number X63A-A-001-xx.

The following figure shows the location of host bus connector H1. H1 is a  $0.1 \times 0.1$  34-pin header (17x2).

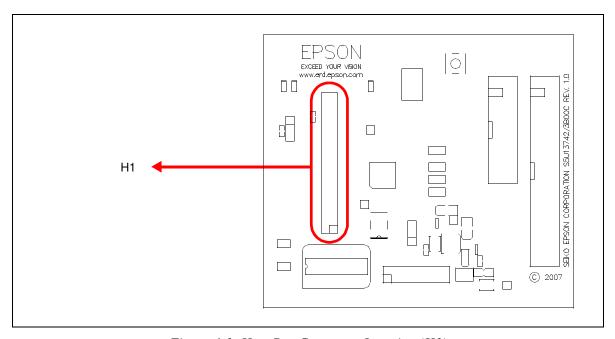

Figure 4-1: Host Bus Connector Location (H1)

For the pinout of connector H1, see "Schematic Diagrams" on page 21.

#### 4.5.2 Connecting to the Epson S5U13U00P00C100 USB Adapter Board

The S5U13742P00C100 evaluation board is designed to connect to a S5U13U00P00C100 USB Adapter Board. The USB adapter board provides a simple connection to any computer via a USB 2.0 connection. The S5U13742P00C100 directly connects to the USB adapter board through connectors P1 and P2.

The USB adapter board also supplies the 3.3V power required by the S5U13742P00C100. IOVDD should be selected for 3.3V and JP4 should be set to the 2-3 position.

When the S5U13742P00C100 is connected to the S5U13U00P00C100 USB Adapter board, there are 2 LEDs on S5U13742P00C100 which provide a quick visual status of the USB adapter. LED1 blinks to indicate that the USB adapter board is active. LED2 turns on to indicate that the USB has been enumerated by the PC.

The following diagram shows the location of connectors P1 and P2. P1 and P2 are 40-pin headers (20x2).

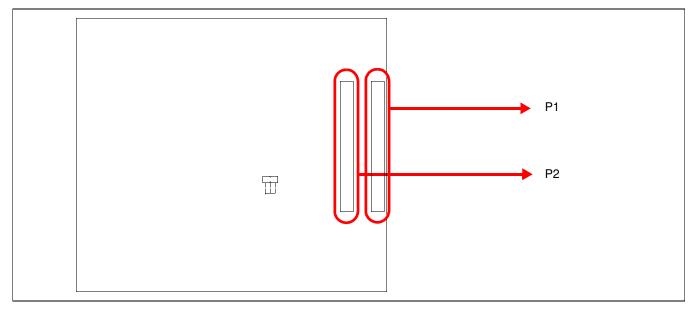

Figure 4-2: USB Adapter Connector Locations (P1 and P2)

For the pinout of connectors P1 and P2, see "Schematic Diagrams" on page 21.

#### Note

A windows driver must be installed on the PC when the S5U13742P00C100 is used with the S5U13U00P00C100 USB Adapter Board. The S1D13xxxUSB driver is available at www.erd.epson.com.

#### 4.6 LCD Panel Interface

The LCD interface signals are available on connectors H2 and H3. For S1D13742 LCD interface pin mapping, refer to the *S1D13742 Hardware Functional Specification*, document number X63A-A-001-xx.

Connector H2 is 0.1x0.1" 20-pin header (10x2) and connector H3 is 0.1x0.1" 40-pin header (20x2). For the pinout of connectors H2 and H3, see "Schematic Diagrams" on page 21.

On the evaluation board there is an adjustable  $6\sim24V$ , 40mA max. power supply. This voltage is provided only on connector H3 (it is not used elsewhere on the board). It is intended for use to power the LED backlight on some LCD panels. The voltage is adjusted by the R24 pot.

#### Note

For LCD panels that use a CCFL backlight, an external power supply must be used to provide power to the inverter for the CCFL backlight. Usually, the inverter current consumption is higher than the maximum 40mA current available from the on-board voltage regulator.

The following diagram shows the location of the LCD panel connectors H2 and H3.

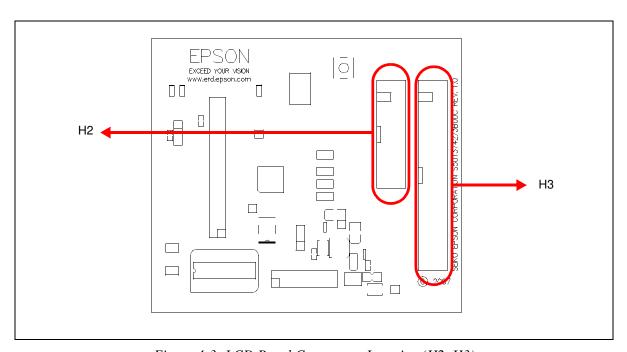

Figure 4-3: LCD Panel Connectors Location (H2, H3)

For the pinout of connectors H2 and H3, see "Schematic Diagrams" on page 21.

#### 4.7 GPIO Connections

The S1D13742 Mobile Graphics Engine has 8 GPIO pins. All the GPIO pins are routed to the H4 connector. Note that connector H4 is not populated on the S5U13742P00C100 evaluation board.

The following figure shows the location of the GPIO connector, H4.

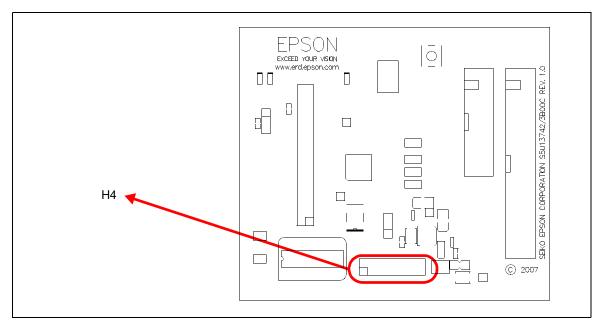

Figure 4-4: GPIO Connector Location (H4)

For the pinout of connector H4, see "Schematic Diagrams" on page 21.

# **5 Parts List**

Table 5-1: Parts List

| Item | Qty | Reference                                                                               | Part                   | Description | Mfg / Mfg PN / Notes                                            |
|------|-----|-----------------------------------------------------------------------------------------|------------------------|-------------|-----------------------------------------------------------------|
| 1    | 16  | C1, C2, C3, C4, C9, C12,<br>C13, C14, C18, C19, C20,<br>C21, C26, C27, C28, C30,<br>C32 | 0.1uF                  | C0402       | Yageo America<br>04022F104Z7B20D                                |
| 2    | 12  | C5, C6, C7, C8, C15, C16, C17, C22, C23, C24, C25,                                      | 0.01uF                 | C0402       | Yageo America<br>0402ZRY5V7BB103                                |
| 3    | 1   | C10                                                                                     | 1nF                    | C0402       | Yageo America<br>04022R102K9B20D                                |
| 4    | 1   | C11                                                                                     | 10uF                   | C0805       | Panasonic - ECG<br>ECJ-CV50J106M                                |
| 5    | 1   | C29                                                                                     | 100uF 4V T             | C3528       | Kemet T494B107M004AS                                            |
| 6    | 2   | C31, C33                                                                                | 0.01uF                 | C0402       | Kemet<br>C0402C103K4RACTU                                       |
| 7    | 1   | C34                                                                                     | 4.7uF 10V T            | C3528       | Kemet T491B475K010AS                                            |
| 8    | 1   | C35                                                                                     | 10pF                   | C0402       | Panasonic - ECG<br>ECJ-0EC1H100D                                |
| 9    | 1   | C36                                                                                     | 1uF 50V                | C1206       | TDK C3216X7R1H105K                                              |
| 10   | 3   | D1, D2, D3                                                                              |                        | LED0603     | Panasonic - SSG<br>LNJ308G8LRA<br>LED GREEN SS TYPE             |
|      |     |                                                                                         |                        |             | LOW CUR SMD                                                     |
| 11   | 1   | D4                                                                                      | MBR0530                | SOD-123     | Micro Commercial Co.<br>MBR0530-TP                              |
|      |     |                                                                                         |                        |             | TDK ACF451832-222                                               |
| 12   | 2   | F1, F2                                                                                  | ACF451832-222          |             | FILTER 3-TERM 60MHZ<br>300MA SMD                                |
| 13   | 1   | H1                                                                                      | HEADER_17X2            |             | AMP 1-87215-7                                                   |
| 14   | 1   | H2                                                                                      | Extended LCD Connector |             | Samtec TST-110-01-G-D                                           |
| 15   | 1   | H3                                                                                      | LCD Connector          |             | Samtec TST-120-01-G-D                                           |
| 16   | 0   | H4                                                                                      | HEADER 8X2             |             | Samtec TSW-108-07-G-D                                           |
| 17   | 4   | JP1, JP2, JP3, JP5                                                                      |                        | SIP2        | CONN HEADER VERT<br>2POS .100 TIN or<br>GENERIC                 |
| 18   | 2   | JP4, JP6                                                                                |                        | SIP3        | CONN HEADER VERT<br>3POS .100 TIN or<br>GENERIC                 |
| 19   | 2   | L1, L2                                                                                  | Ferrite                | R0603       | Steward<br>HZ0603B751R-10<br>FERRITE 200MA 938<br>OHMS 0603 SMD |

Table 5-1: Parts List

| Item | Qty | Reference                       | Part                  | Description    | Mfg / Mfg PN / Notes                                            |
|------|-----|---------------------------------|-----------------------|----------------|-----------------------------------------------------------------|
| 20   | 1   | L3                              | 10uH                  | IND_ELL6       | Panasonic - ECG<br>ELL-6SH100M<br>COIL 10UH 1300MA<br>CHOKE SMD |
| 21   | 2   | P1, P2                          | HEADER_20X2           | HDR2X20/2MM    | 3M 151240-8422-RB                                               |
| 22   | 3   | R1, R2, R3                      | 10k                   | R0402          |                                                                 |
| 23   | 3   | R4, R7, R19                     | 0                     | R0603          |                                                                 |
| 24   | 1   | R5                              | 150k 1%               | R0402          |                                                                 |
| 25   | 5   | R6, R8, R9, R11, R20            | 0                     | R0402          |                                                                 |
| 26   | 1   | R10                             | 33 1%                 | R0402          |                                                                 |
| 27   | 0   | R12, R13                        | NP                    | R0402          |                                                                 |
| 28   | 3   | R14, R15, R16                   | 270 1%                | R0402          |                                                                 |
| 29   | 3   | R17, R18, R23                   | 47k                   | R0402          |                                                                 |
| 30   | 1   | R21                             | 887k 1%               | RC0603         |                                                                 |
| 31   | 1   | R22                             | 22k                   | R0402          |                                                                 |
| 32   | 1   | R24                             | 200k                  |                | Panasonic - ECG<br>EVN-5ESX50B25                                |
| 33   | 6   | SH1, SH2, SH3, SH4,<br>SH5, SH6 | .100 in. Jumper Shunt | Not Applicable | Sullins Electronics Corp.<br>STC02SYAN                          |
|      |     |                                 |                       |                | JUMPER SHORTING TIN                                             |
| 34   | 1   | SW1                             | SW4_DIPSW4            | DIPSW4         | CTS Corp 218-4LPST SWITCH DIP HALF PITCH 4POS                   |
| 35   | 1   | SW2                             | SW TACT-SPST          | SW_EVQQW       | ITT Industries KSC241GLFS SWITCH TACT SILVER PLT GULLWING       |
| 36   | 2   | TPGND1, TP3.3VDD1               | TP_SMT                | TP_1206        | Keystone 5015 PC TEST POINT MINIATURE SMT                       |
| 37   | 0   | TP1, TP2, TP3, TP4              | T POINT F             | SIP1           |                                                                 |
| 38   | 1   | U1                              | S1D13742              |                |                                                                 |

Table 5-1: Parts List

| Item | Qty | Reference | Part         | Description | Mfg / Mfg PN / Notes               |
|------|-----|-----------|--------------|-------------|------------------------------------|
| 39   | 1   | U2        | TPS76915DBVT | SOT23-5     | Texas Instruments<br>TPS76915DBVT  |
|      |     |           |              |             | IC 1.5V 100MA LDO REG<br>SOT-23-5  |
|      |     |           |              |             | TI TPS61040DVBR                    |
| 40   | 1   | U3        | TPS61040     | SOT23-5     | IC CONV DC/DC BOOST<br>LP SOT-23-5 |
| 41   | 1   | Y1        | 4M OSC       |             | Connor-Winfield<br>CWX823-4.0M     |
| 71   | '   | 11        | 71VI 000     |             | OSC 4.0000MHz 3.3V<br>50ppm SMD    |
| 42   | 0   | Y2        | 14-Pin DIP   |             | AMP 2-641609-1                     |

# 6 Schematic Diagrams

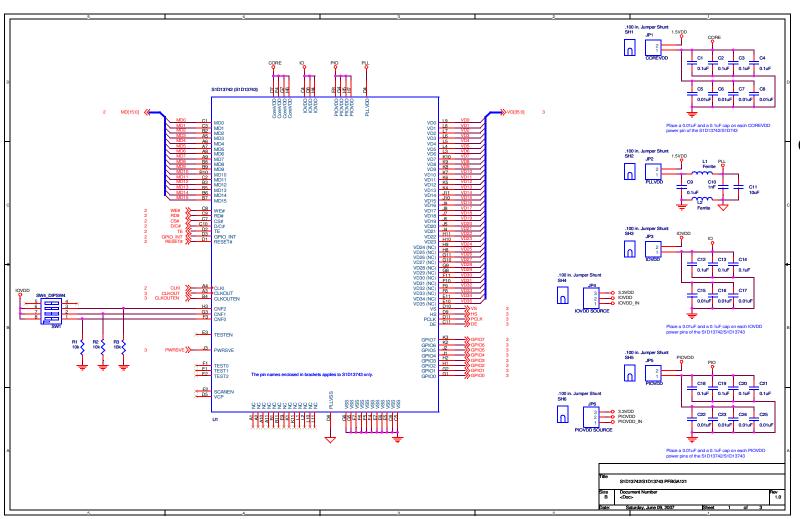

Figure 6-1: S5U13742P00C100 Schematics (1 of 3)

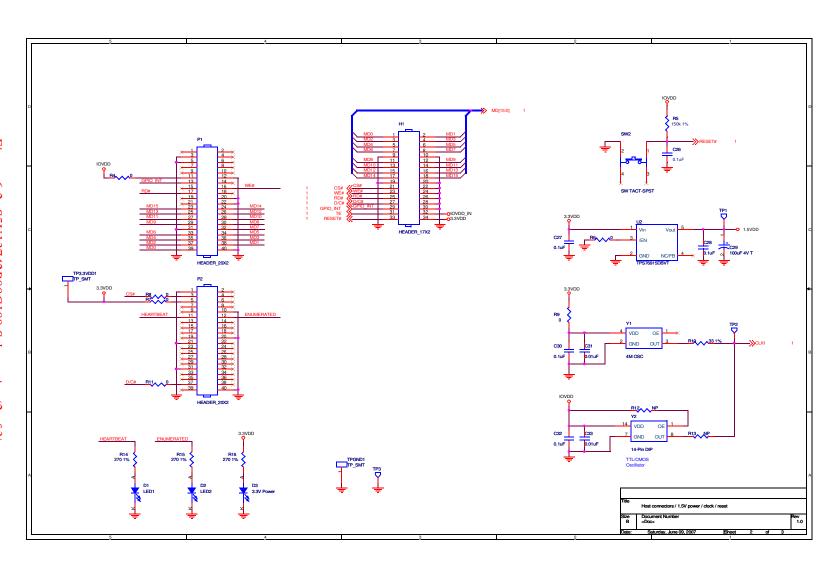

Figure 6-2: S5U13742P00C100 Schematics (2 of 3)

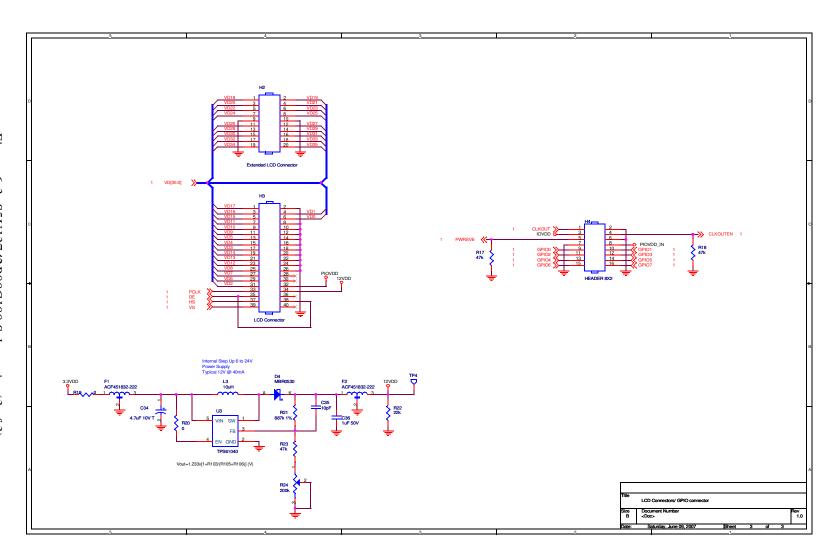

Figure 6-3: S5U13742P00C100 Schematics (3 of 3)

# 7 Board Layout

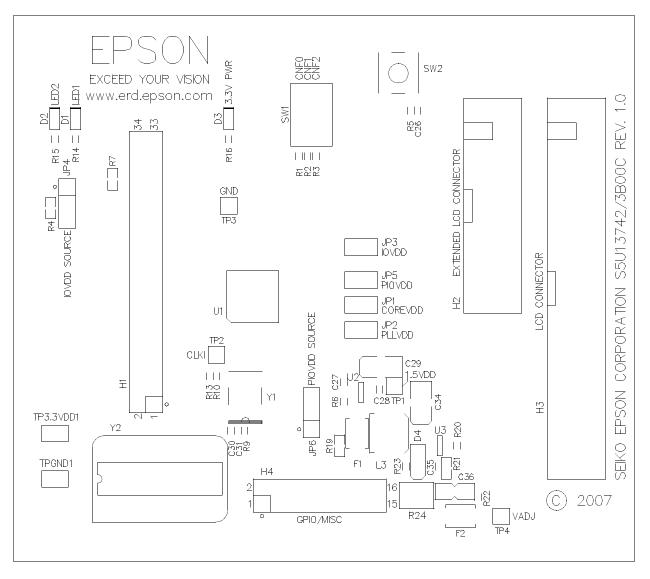

Figure 7-1: S5U13742P00C100 Board Layout - Top View

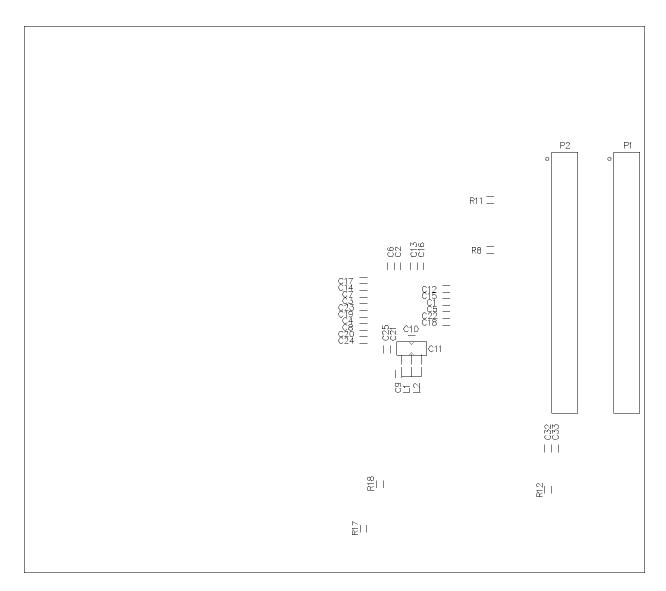

Figure 7-2: S5U13742P00C100 Board Layout - Bottom View